## **セキュリティコードについて**

万一盗難にあった場合でも、セキュリティコードを設定していれば、盗難後の使用や個人情報の漏洩 を防ぐことができます。設定したセキュリティコードは忘れないようご注意ください。

## ● セキュリティコードを忘れた場合

セキュリティコードを忘れた場合は有償による解除となります。本機、本機を購入されたご本人と確認 できる書類(運転免許証、保険証など)、保証書をお近くの「サービスご相談窓口」までお持ちください。

## **セキュリティコードを設定する**

┃ システム設定画面で セキュリティ設定 ➡ する をタッチする。 **1**

**EP** P 136

:セキュリティコード入力画面が表示されます。

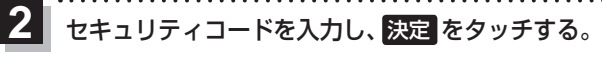

:確認画面が表示されますので、再度同じセキュリティ コードを入力して 決定 をタッチすると、メッセー ジが表示され、セキュリティ設定画面に戻ります。

※ヤキュリティコードは3桁〜8桁です。

※第三者から推測されやすい文字列(例:生年月日、 0000のような同じ文字の繰り返し、わかりやすい 並びの文字など)を避けて設定してください。

\*印…入力した文字を削除します。 長くタッチすると全ての文字を削除します。

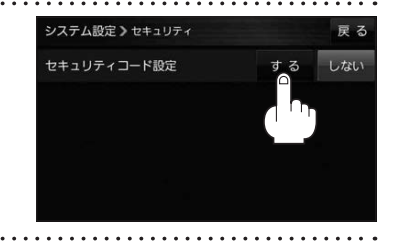

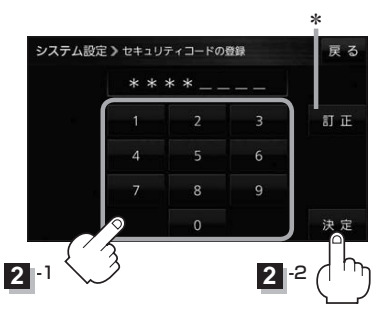

- ●設定したセキュリティコードを変更する場合は、一度解除して再度セキュリティコードを設定して ください。 お知らせ
	- ●セキュリティコードを設定すると、バッテリー(+B)を外し再度接続してACCをONにしたとき、 お買い上げ時の状態に戻すとき、リセットボタンを押したときなどに、セキュリティコード入力 画面が表示されます。

## **セキュリティコードを解除する**

システム設定画面で セキュリティ設定 → しない をタッチする。 **1**

**EP** P 136

:セキュリティコード入力画面が表示されます。

現在のセキュリティコードを入力し、 決定 をタッチする。 **2**

:メッセージが表示され、セキュリティ設定画面に戻ります。